i-MSCP Documentation - https://wiki.i-mscp.net/

# **i-MSCP Mailman plugin**

Provides mailing-lists through GNU Mailman software.

**Bear in mind that this documentation is for the last available version. If you use an older version, you must refer to the README.md file inside the plugin archive.**

### **Requirements**

 $\cdot$  i-MSCP  $\ge$  = 1.4.x Serie

### **Installation**

- 1. Be sure that all requirements as stated in the requirements section are met
- 2. Upload the plugin through the plugin management interface
- 3. Install the plugin through the plugin management interface

Note that depending on your system, installation can take-up several minutes. You must be a bit patient and never short-cirtuit the process.

#### **Default mailman list**

The default mailman site list is automatically created with an auto-generated password. That password is sent to the mail account of the i-MSCP master administrator. The administrator can update password of the list through its own mailman interface athttp(s)://<control\_panel:port>/admin/mailman URL.

# **Update**

- 1. Be sure to read the update notes in the UPDATE.md file
- 2. Upload the plugin through the plugin management interface

Note that depending on your system, update can take-up several minutes. You You must be a bit patient and never short-cirtuit the process.

# **Plugin translation**

You can translate this plugin using a gettext translation editor such as Poedit. Translation files are located under the . / 110n directory, inside of the plugin archive. Once translated you can send us your translation file (po file) for integration in future release.

Note that if no translation file exists for your localization in the . / l 10n/po directory, you must create it first from the l10n/Mailman.pot file. Be aware that your file must be UTF-8, else, it won't be accepted.

# **Troubleshooting**

#### **Couldn't create new list via control panel /mailman/create URL**

If you're upgrading from an older version, the sitewide password could not have been set yet. You can set the sitewide password as follow:

# /usr/lib/mailman/bin/mmsitepass <yourpassword>

Once done, you should be able to create new lists through the /mailman/create control panel URL.

#### **Couldn't write aliases.db or virtual-mailman.db errors**

In some situations, permissions to those files could have been reseted. You can set correct permissions as follow:

```
# cd /var/lib/mailman/data
# rm -f aliases* virtual-mailman*
# touch aliases virtual-mailman
# postalias aliases
# postmap virtual-mailman
# chown list:list aliases* virtual-mailman*
# chmod 0664 aliases* virtual-mailman*
```
Once done, don't forget to regenerate alias entries as follow

# sg list -c /usr/lib/mailman/bin/genaliases

See also [LP: 1696066](https://bugs.launchpad.net/mailman/+bug/1696066)

#### **Wrong URL in email notification of administrator lists**

Because there is not way to setup different patterns for Mailman URL hosts, any link appearing in administrator list email notifications will refers to control panel URL without the port. There is two ways to solve the problem:

- Make use of the PanelRedirect plugin (not recommended)
- Setup the control panel hostname as customer domain (or subdomain), and enable the proxy feature as follow:
	- URL forwarding: Yes
	- Forward to URL: http://<panel.domain.tld>:8880/ or
	- http://<panel.domain.tld>:8443/ if SSL is enabled for the control panel
	- o Forward type: PROXY Preserve Host

By doing this, the control panel will be available on standard HTTP ports and the problem of links in administrator list email notifications will be solved.

Note that for the second option, you need at least i-MSCP 1.4.4 version in which a bug regarding the redirect feature has been fixed.

### **Sponsors**

- IP-Projects GmbH & Co. KG https://www.ip-projects.de
- Retail Service Management http://www.retailservicesystems.com

# **License**

```
i-MSCP LetsEncrypt plugin
```

```
@author Laurent Declercq <l.declercq@nuxwin.com>
@copyright (C) 2013-2017 Laurent Declercq <l.declercq@nuxwin.com>
@license i-MSCP License <https://www.i-mscp.net/license-agreement.html>
```
See the LICENSE file inside the archive for further details.

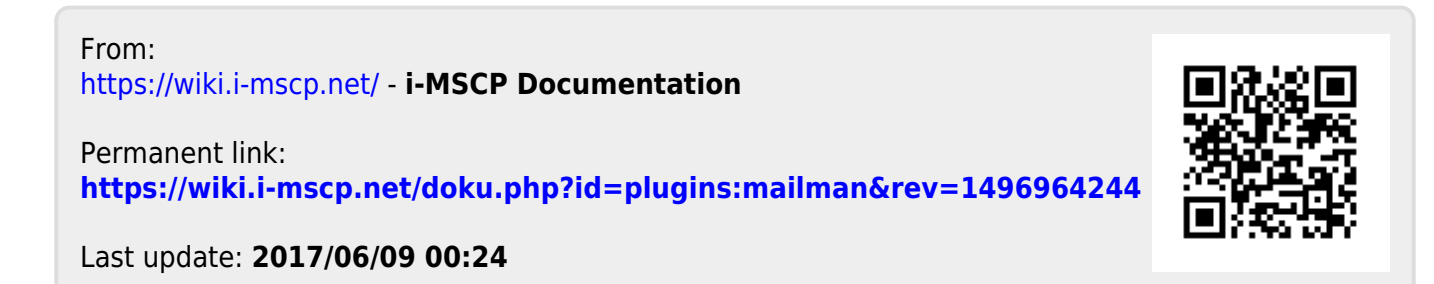